# 2023年成都市社会组织发展专项基金

# 项目申报信息系统操作手册

成都市社会组织发展专项基金管理小组

2023年5月

**一、平台登录和账号注册**

1.1打开浏览器, 访问[成都市社会组织和社工网](http://cdnpo.com/)-首页 (cdnpo.com), 点击 "社会组织登录"

注意:Win 10 或 Mac OS 操作系统可使用系统默认浏览器(Microsoft Edge 或 Safari)

Win 10 以下版本的操作系统推荐谷歌浏览器、360浏览器(打开极速模式)、 QQ浏览器(打开极速模式)登录系统进行相关操作

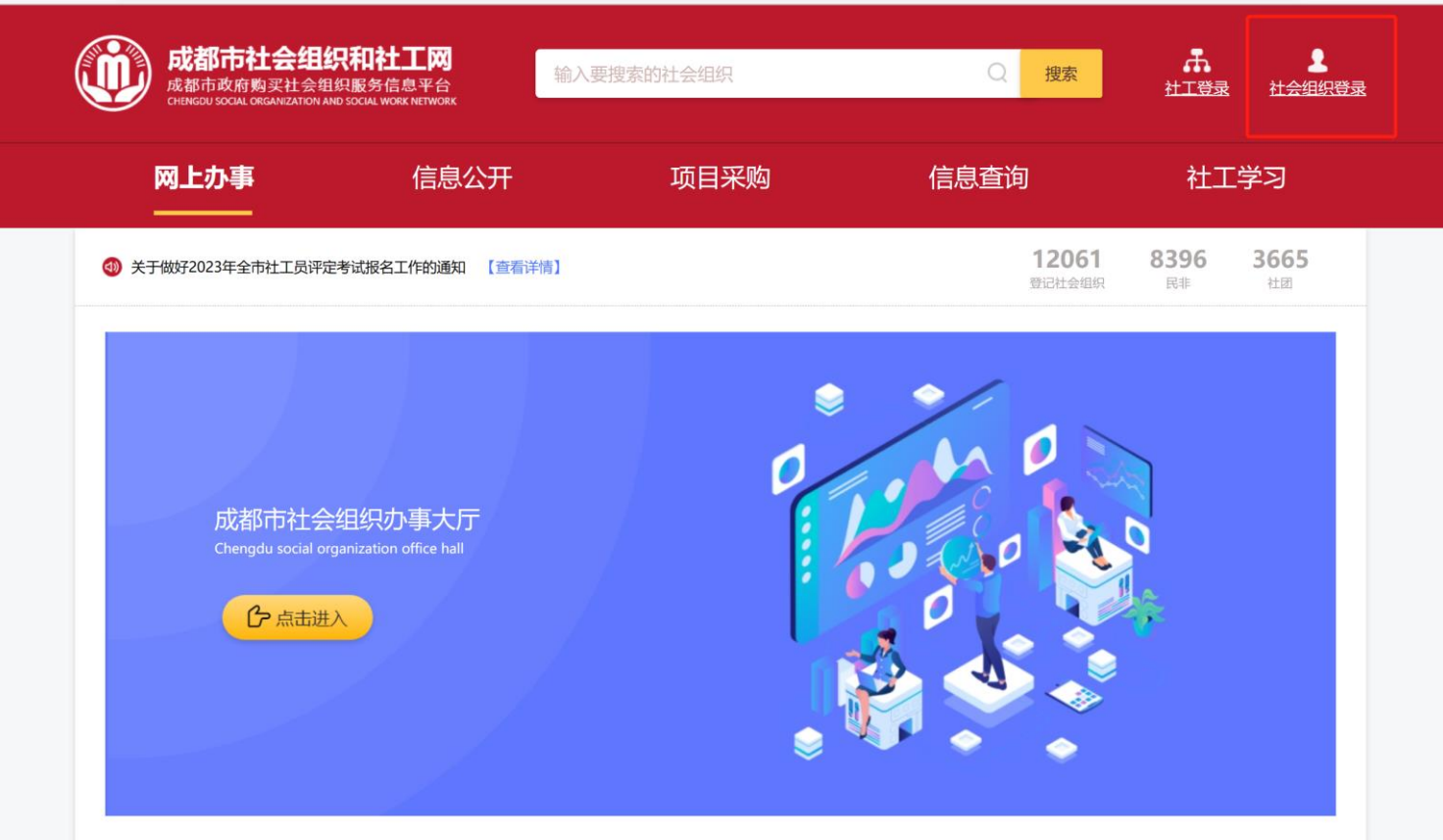

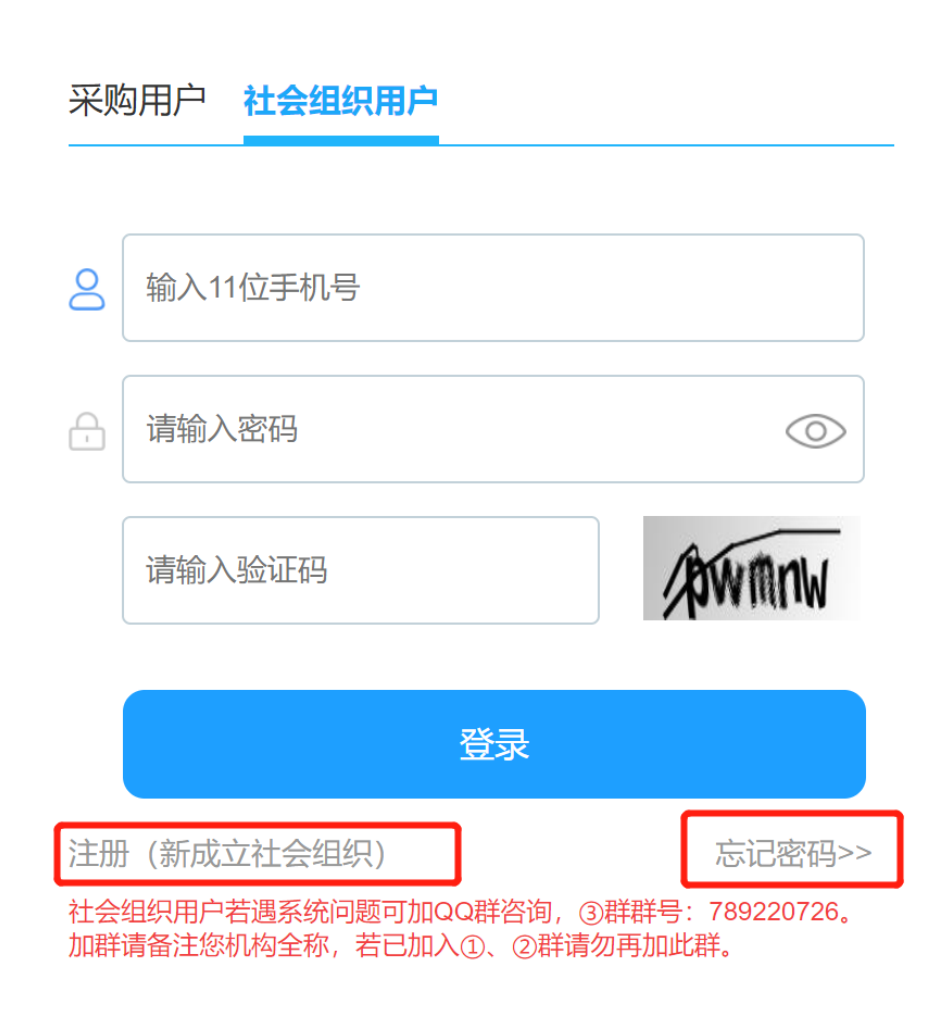

1.点击注册(新成立社会组织或者非成都注册社会组织) 在本网站进行注册。

2.如曾经在本网站已注册有账号和密码可直接登录。 如忘记密码无法登录选择【忘记密码】。

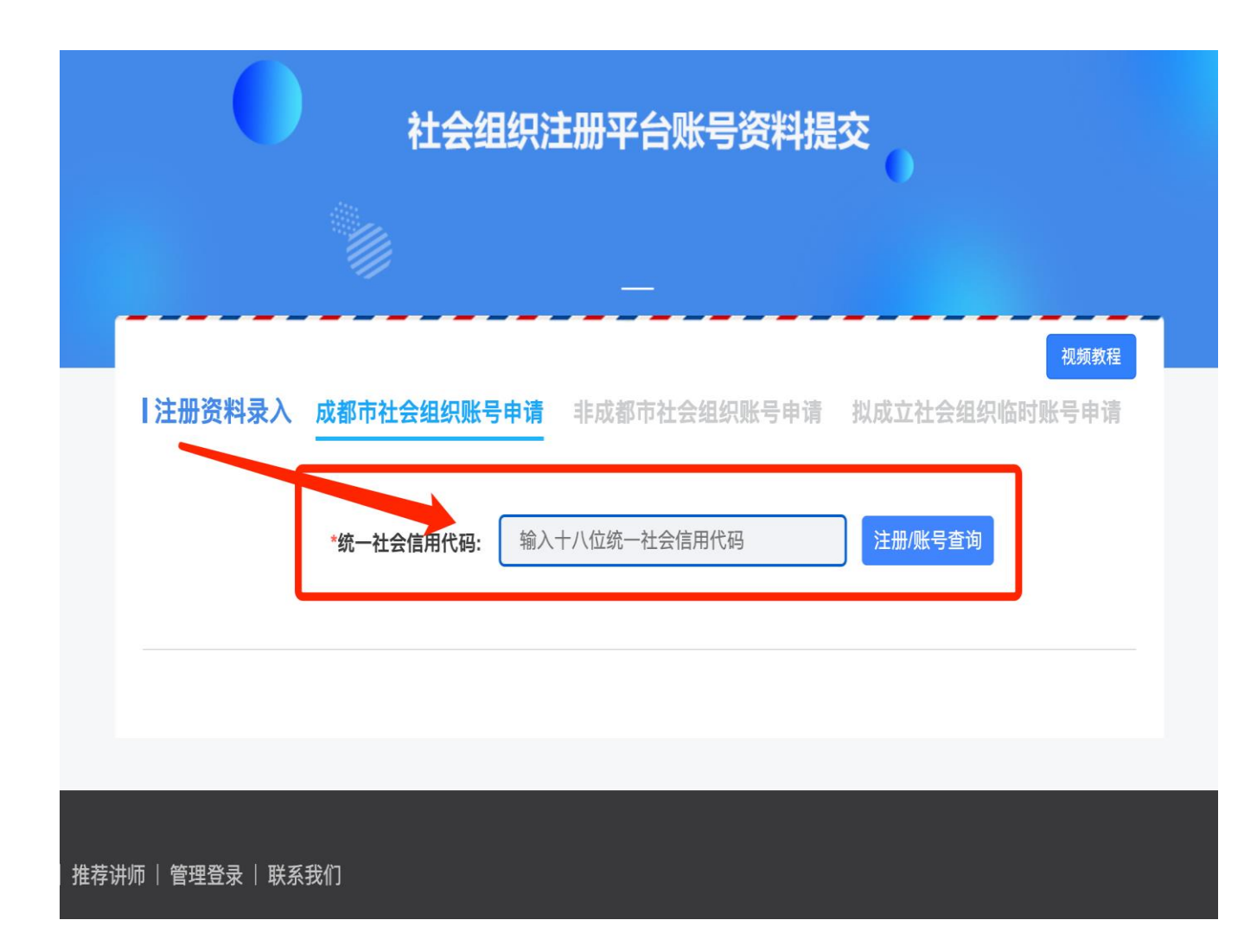

1.成都市社会组织点击【成都市社会组织 账号申请】

2.非成都市社会组织点击【非成都市社会 组织账号申请】

3.输入统一社会信用代码后如显示已经注 册,联系本单位保管账号的相关人员。

请注意注册时预留手机号接收短信信息, 提交后24小时内由管理员审批通过。

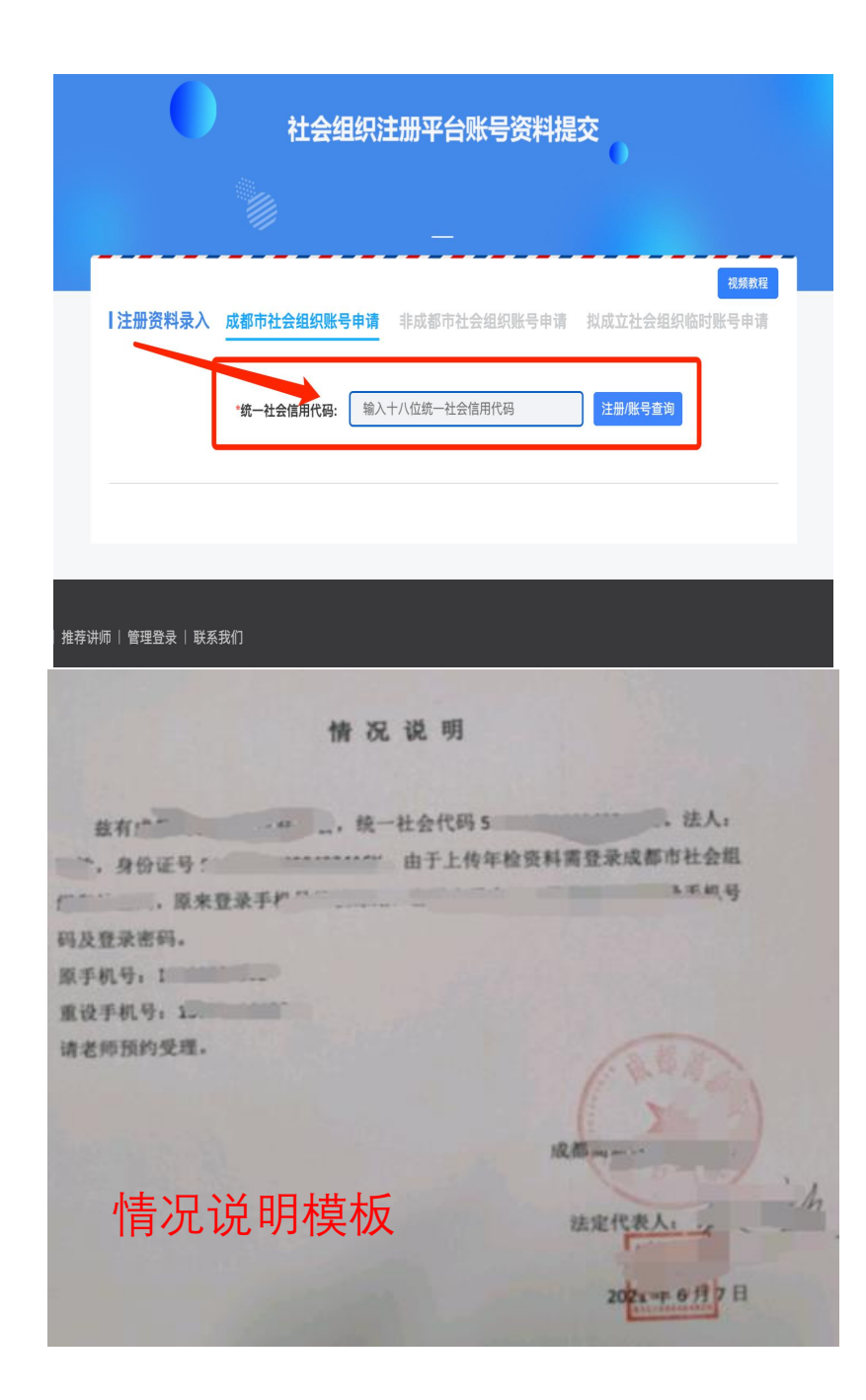

## **账号找回:**

1.[在本页面输入登记证书副本上准确的](https://www.cdnpo.com/reg输入证书副本上准确的18位统一社会信用代码进行查询，请注意字母大小写。)18位统一社会信用代码 进行查询,请注意字母大小写。

2.如果提示已经绑定了, 这个手机号就是账号。

3.如果提示需要上传资料,那就是没有注册。请按照系统提示 上传准确有效的材料,提交后等待审核,提交的资料无误,将 在24小时进行审核。审核结果将通过短信发送到注册手机号 上,请保持手机信号畅通。

4.手机号已经注销, 请参考情况说明文档模板写申请(法定代 表人手写签字、法定代表人印章、社会组织印章)和具体的原 因,原来的登录账号,需要变更新的账号,写好拍照发咨询 qq群 (群号: 730405648) 中的工作人员赵艺淇

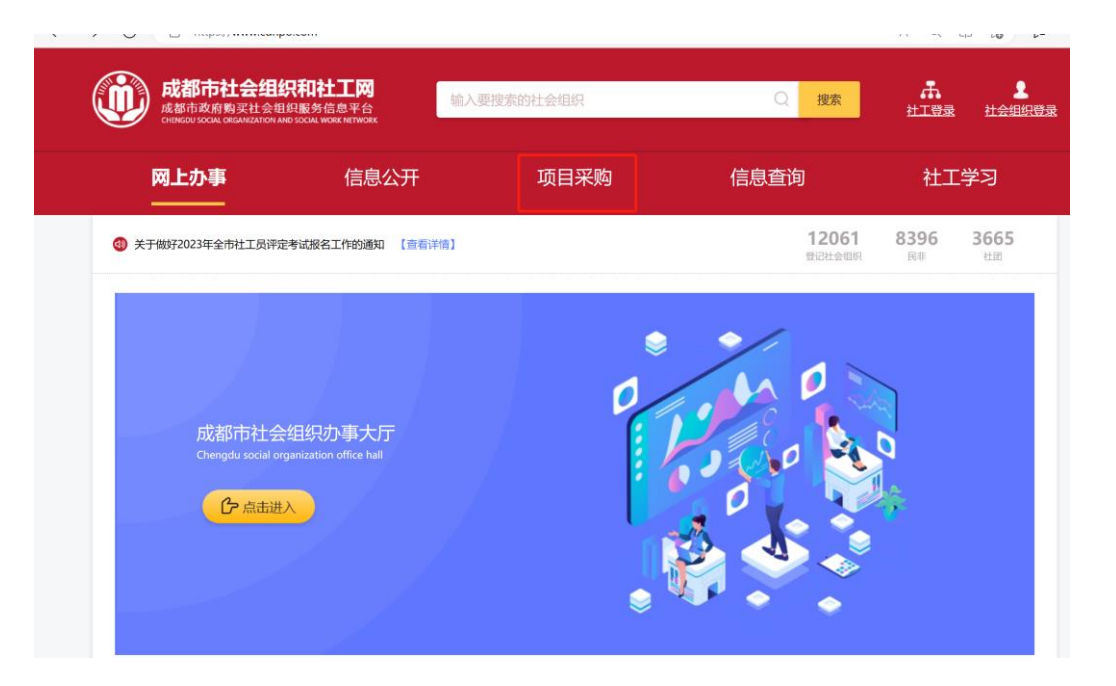

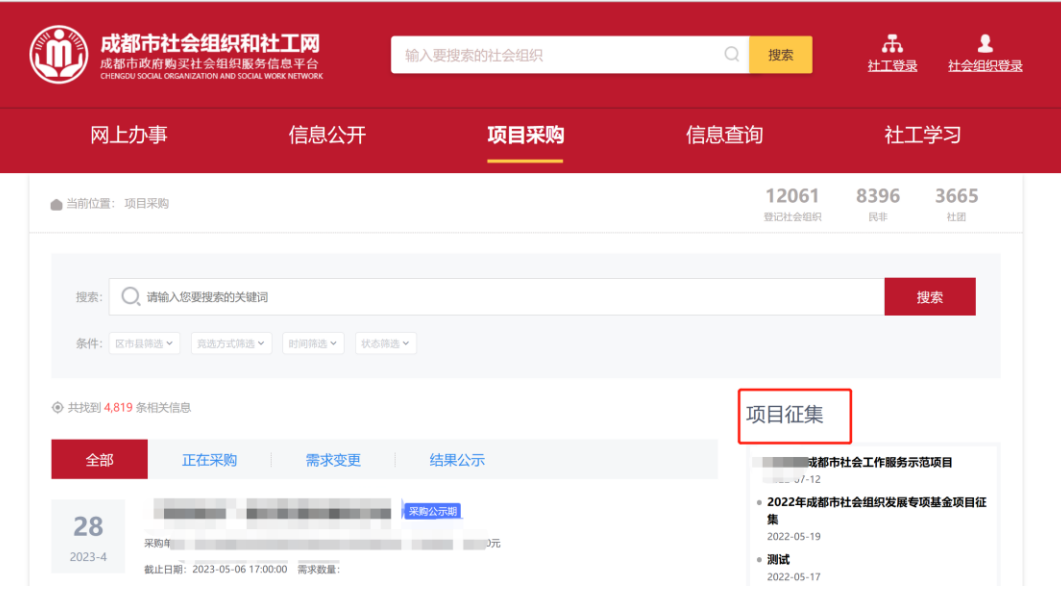

#### 1.登录成功后返回首页,点击【项目采购】

#### 2.在网站首页找到项目采购板块-查找要申报 的项目征集需求【2023年成都市社会组织发 展专项基金项目征集通知】

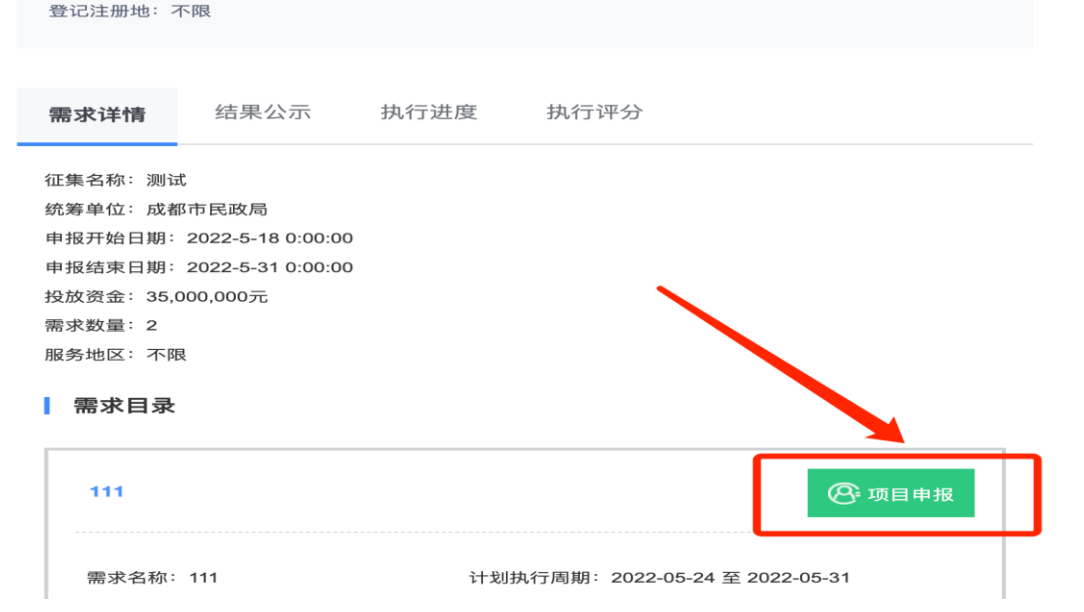

#### 1.进入到项目征集详情展示页,根据项目具体要求, 选择要申请的需求目录点击"项目申报",一共有3 个需求,请仔细查看需求后再点击申报。

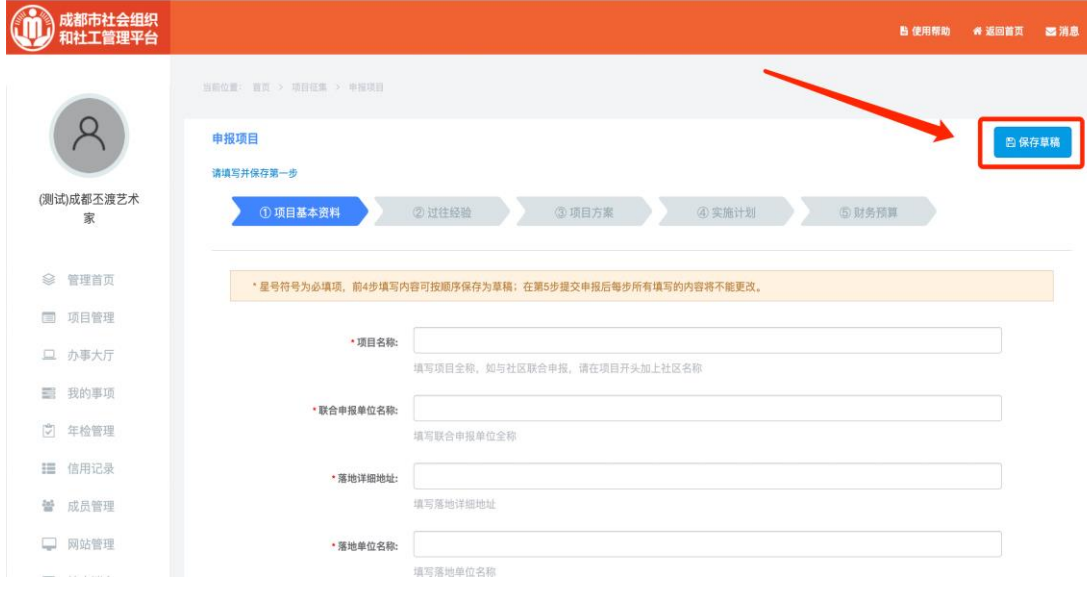

2.点击"项目申报"后进行在线申报,根据征集方要 求按顺序填写相关内容, 在填写过程中可以随时"保 存草稿"对已填写的内容及时保存,以免电脑出现意 外资料丢失。

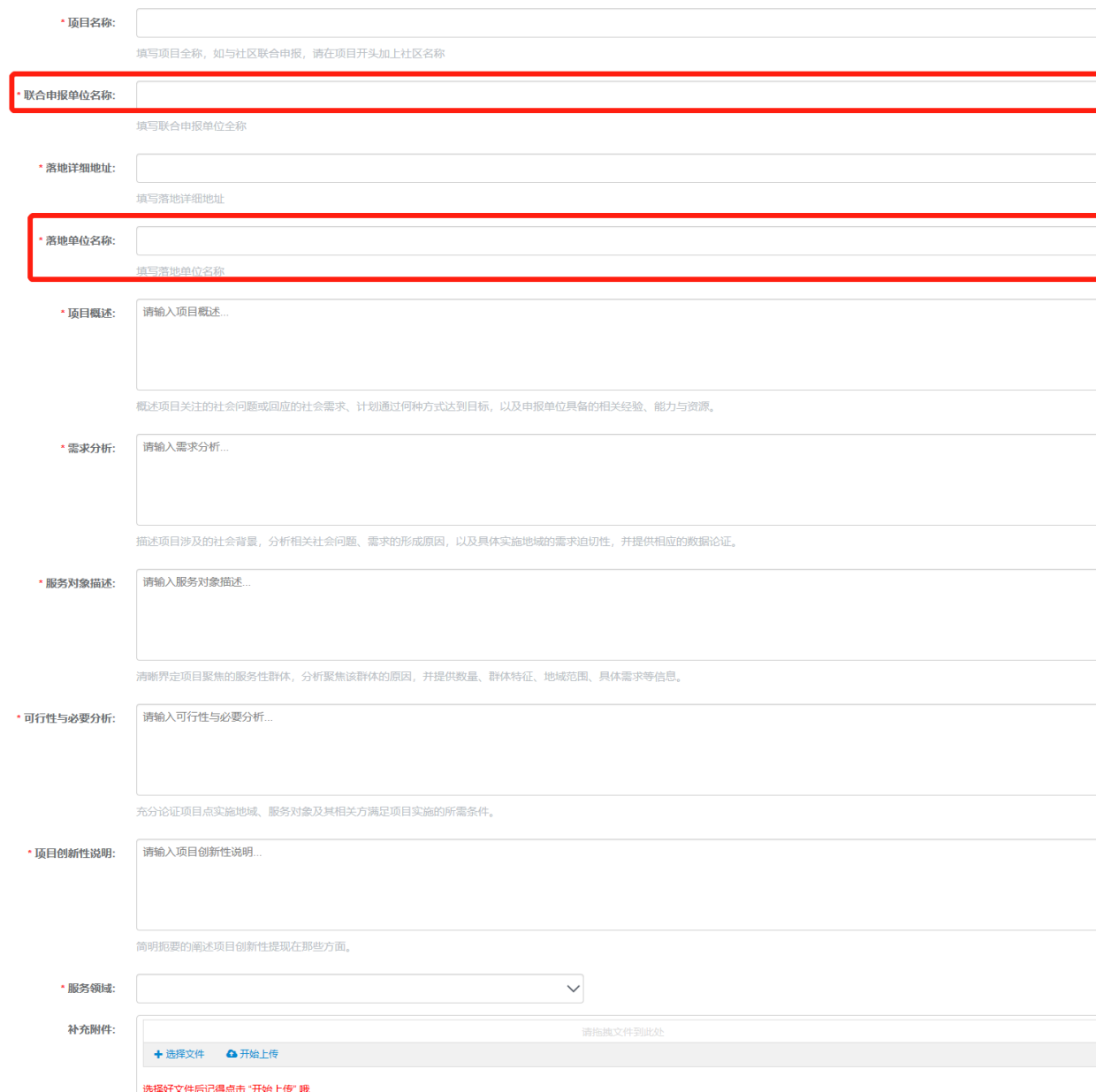

#### 说明:

1.在填写项目名称时:如时联合申 报项目需在项目名字前加 【联合申 报 】 ,注意只有德阳市、眉山市、资 阳市社会组织申报才需要加上联合申报。

2.联合申报单位名称:非成都市注 册的单位联合成都市的单位申报落 地在当地的项目的需要填写此处; 成都市注册的单位申报无需填写, 填写"无"即可

3.落地单位名称: 填写申报的单位 名称

4.项目书填写的内容没有字数限制

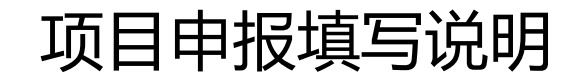

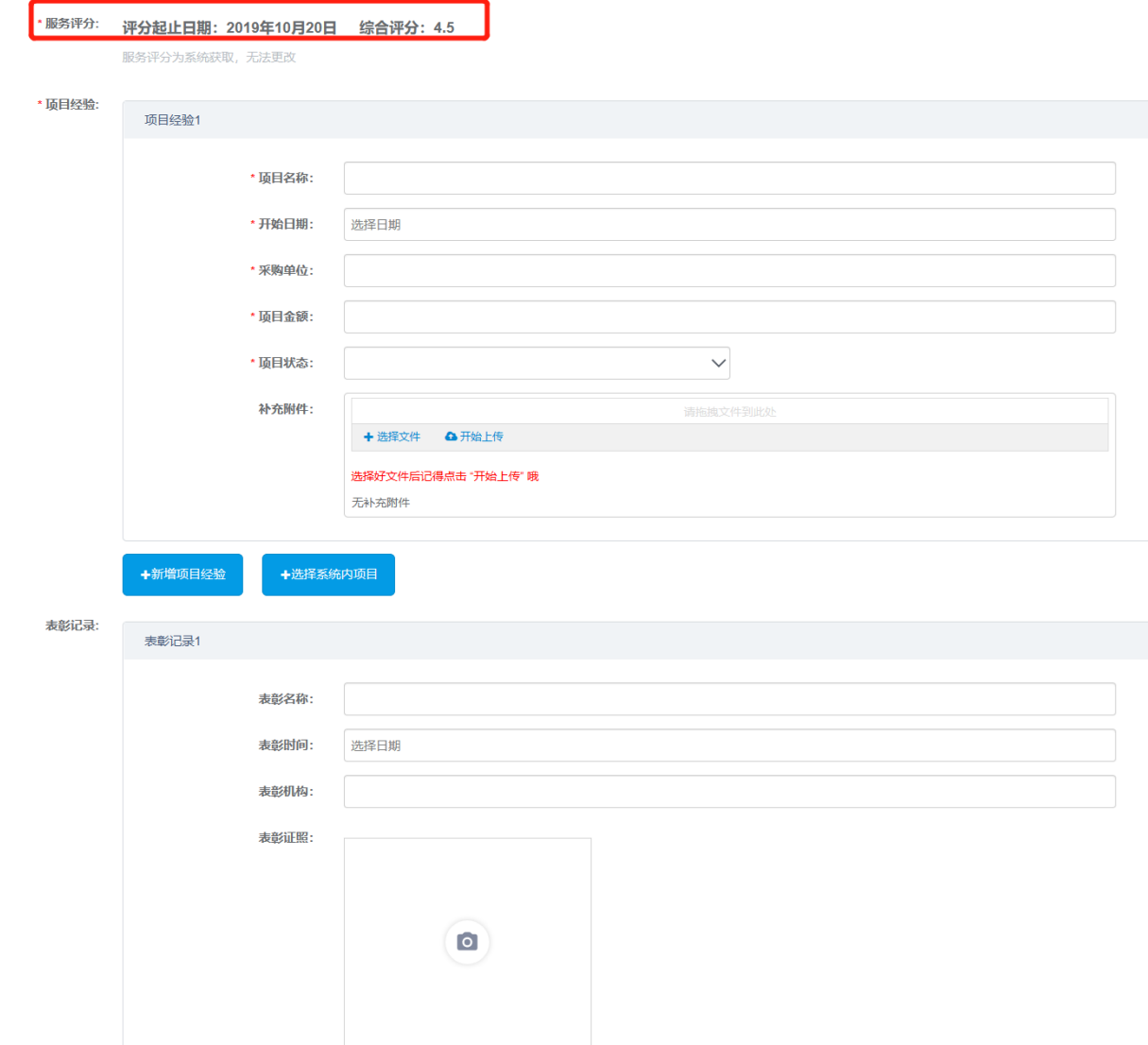

#### 1.服务评分不用管,由系统生成,不会影 响项目申报;

2.项目经验根据自己的单位经验申报即可。 无项目经验填写"无"即可。

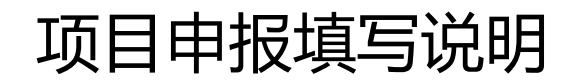

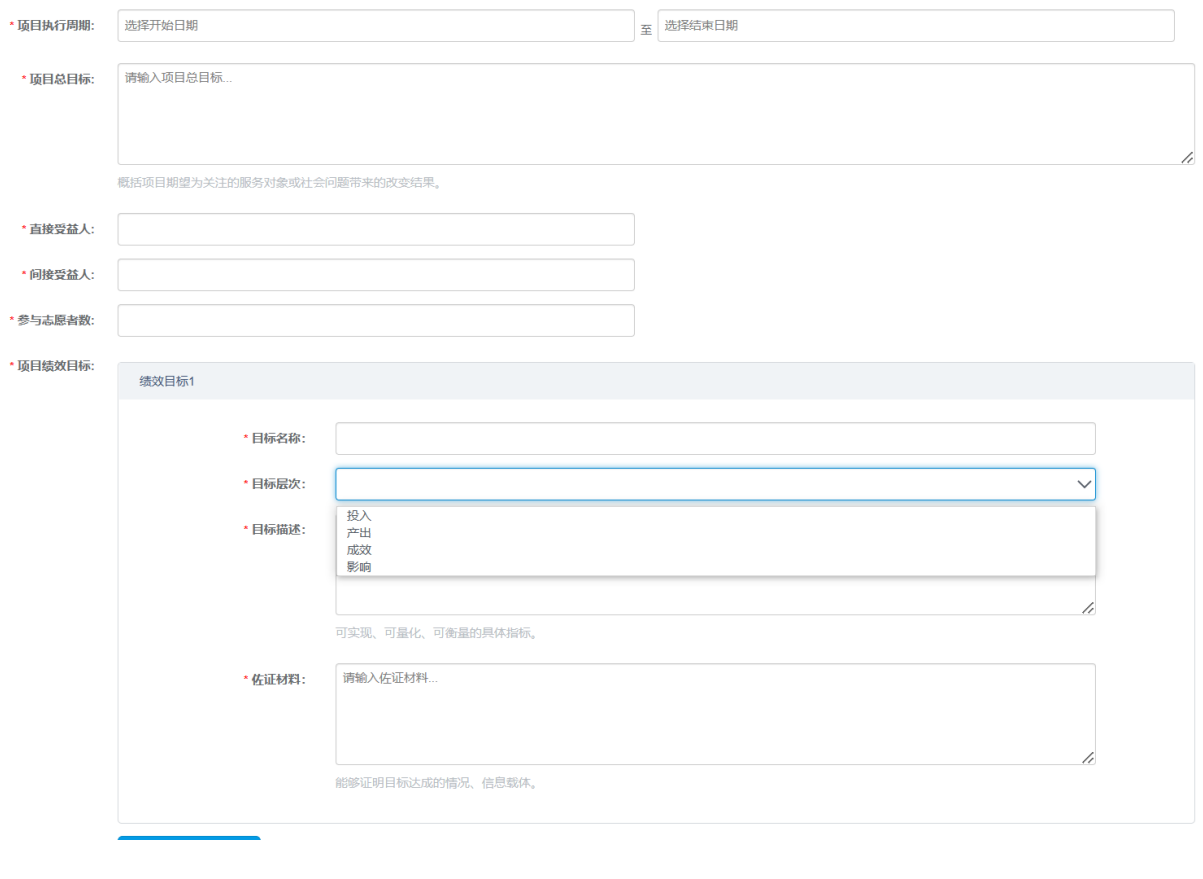

## 项目申报填写说明 网络 医子宫神经病态 人名德捷罗维梅架法设计了4个目标层次, 项目申报单位可以填写时通过下拉框体选择, 下面对目标层次作出解释和填写提醒,请认真阅读:

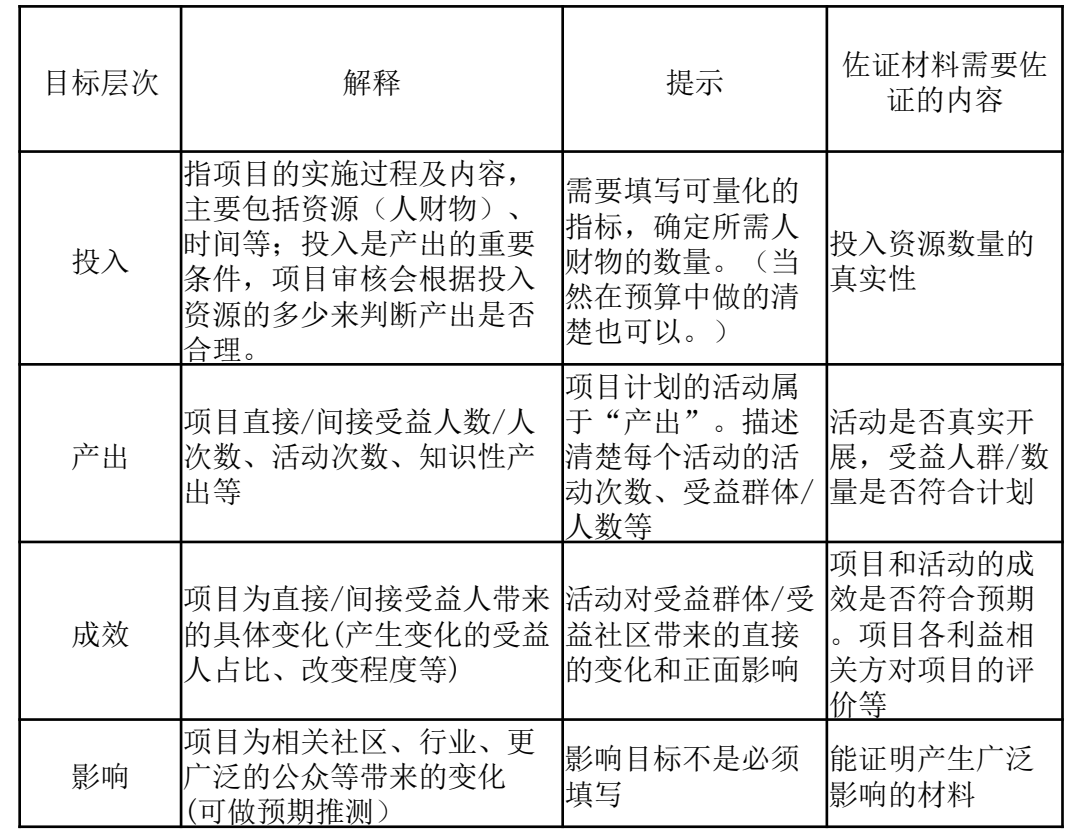

其中投入、产出、成效这三个目标的填写会对项目申报产生直接影响,请认真填写。可以根据项目具体内容, 填写数量不仅限于一个目标,可以填写多个同类型的绩效目标。这里填写详细有助于后期考核评价。

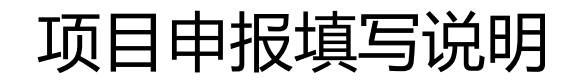

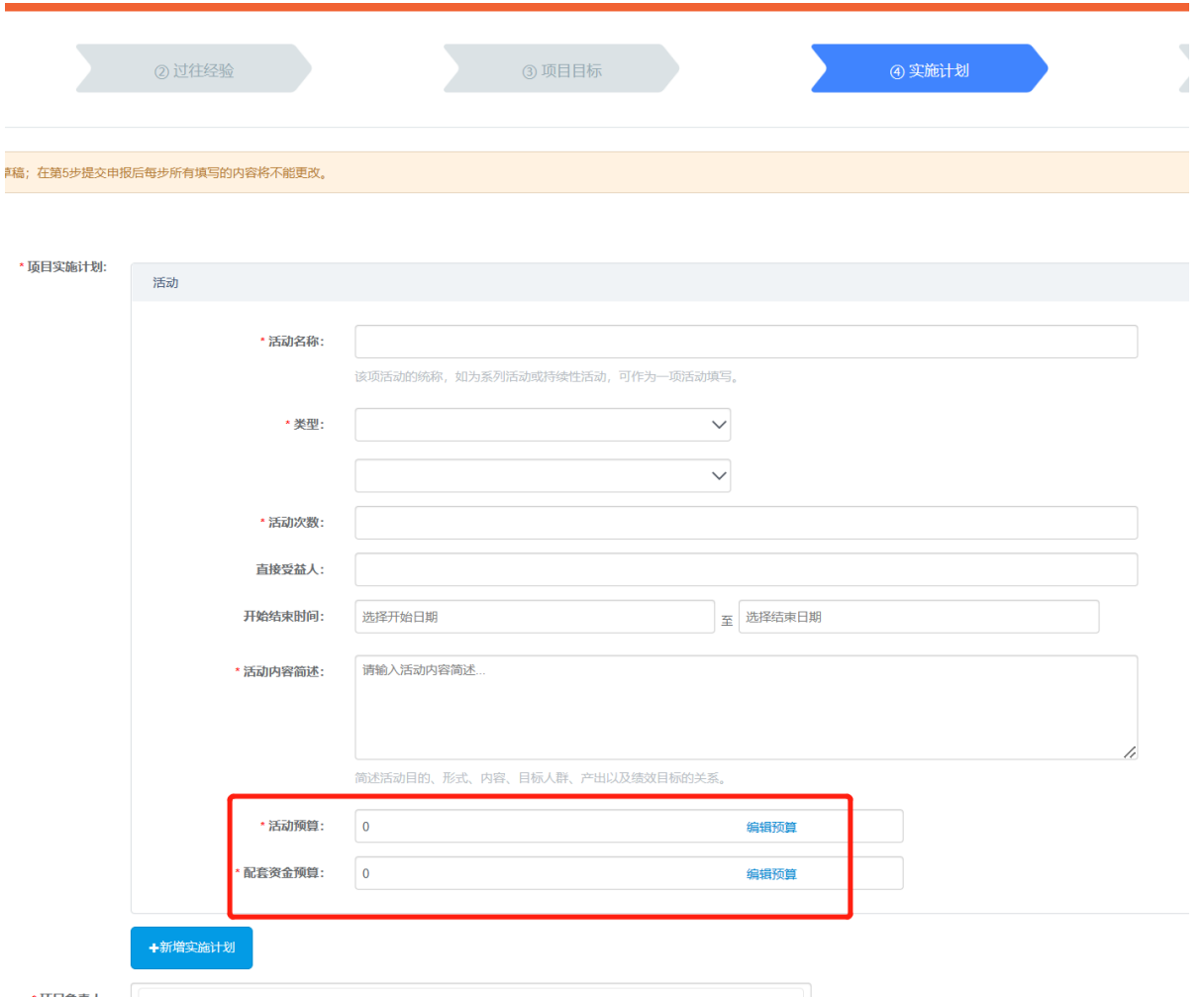

### 1.项目实施计划尽量填写完整详细;

2.活动预算及配套资金预算填写详 细,如没有配套资金填写"0"即 可。

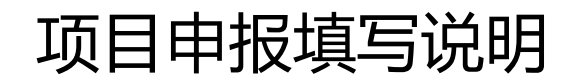

u.

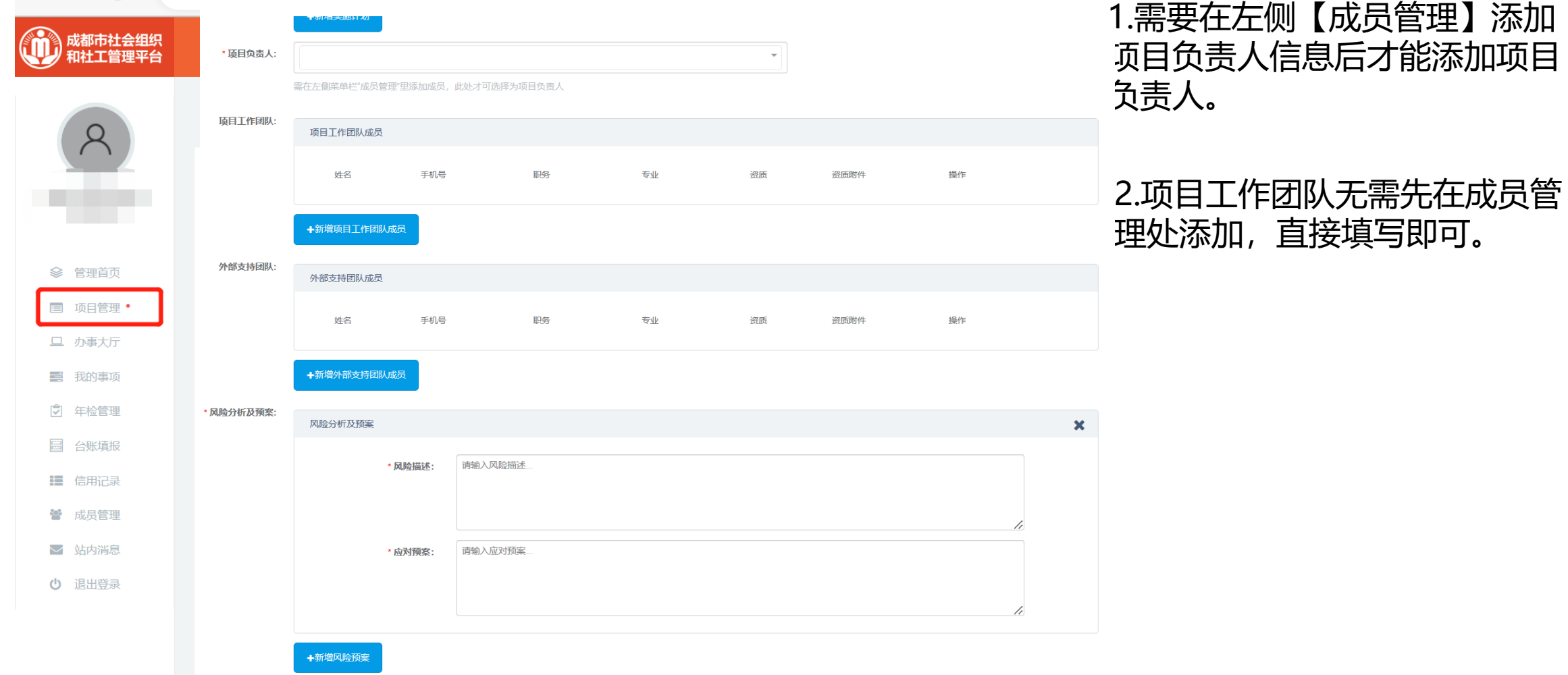

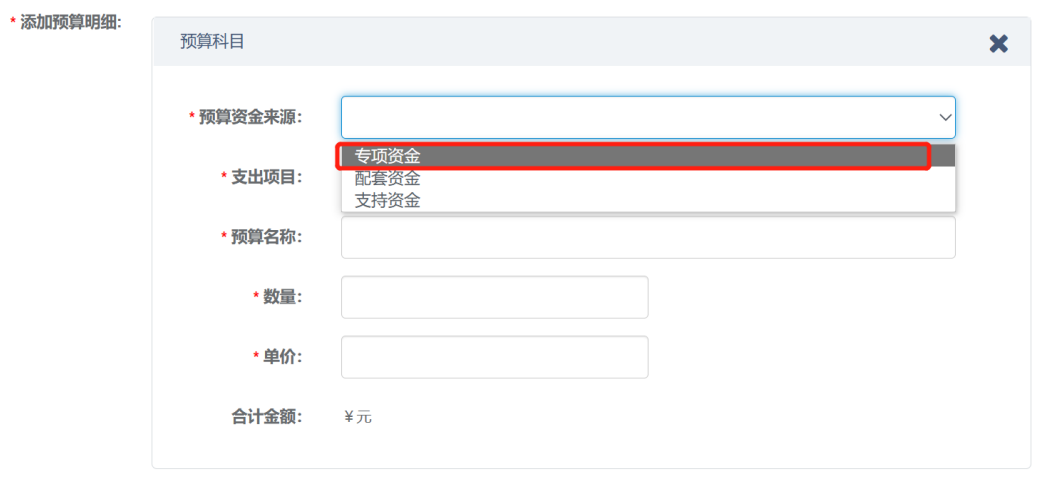

+新增预算明细

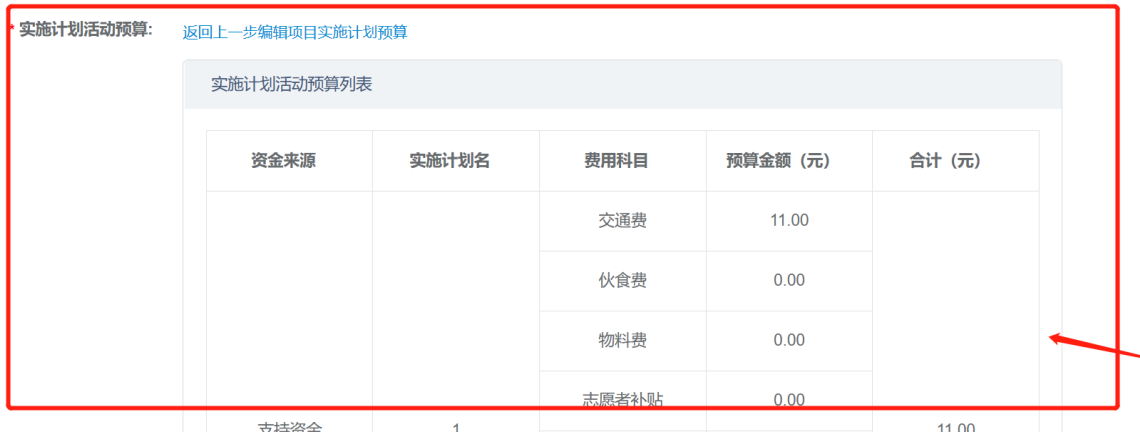

1.添加预算明细部分只填写除活动执行预算 的经费,此处主要填写:人员工资、社会 组织发展金的预算。

2.预算资金来源选择【专项资金】

3.本项目没有税费、项目管理费,不用填 写税费、项目管理费。

4.实施计划活动预算为填写后系统统计自 动生成,无需填写。

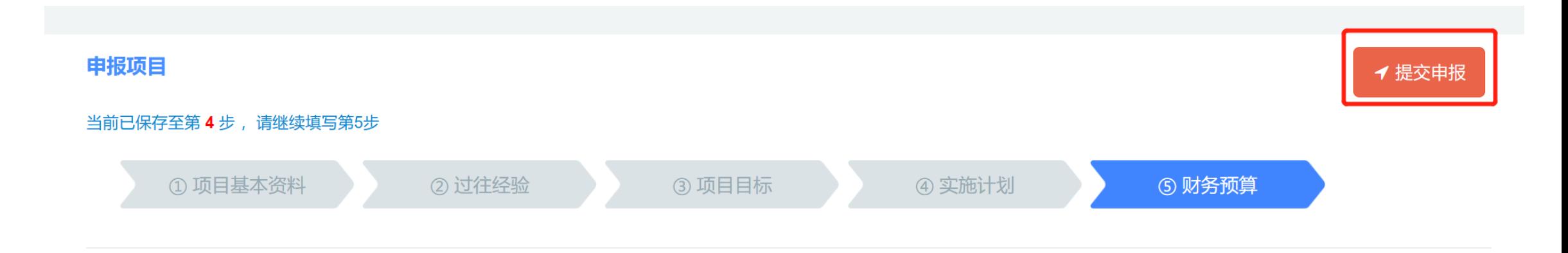

\*星号符号为必填项, 前4步填写内容可按顺序保存为草稿; 在第5步提交申报后每步所有填写的内容将不能更改。

#### 1.项目申报步骤处在未提交前可以任意点一步填写

#### 2.填写完成且检查无误后点提交申报,提交成功即完成申报。

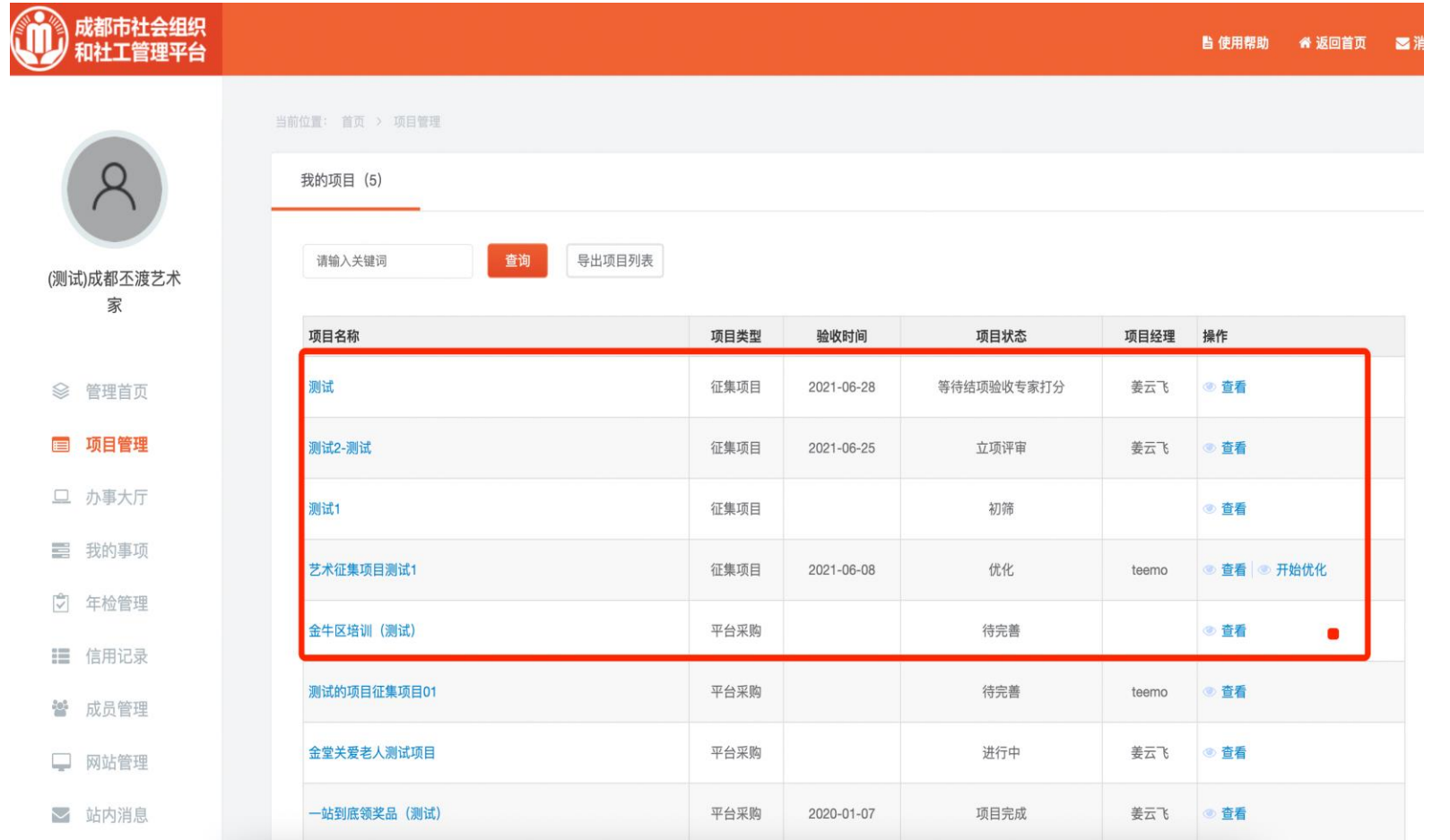

1.提交申报后可在左侧点击 项目管理页面,查看提交申 报的项目。

2.项目评审过程中,无法编 辑或修改项目申报内容 。

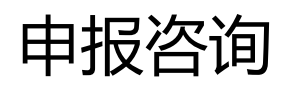

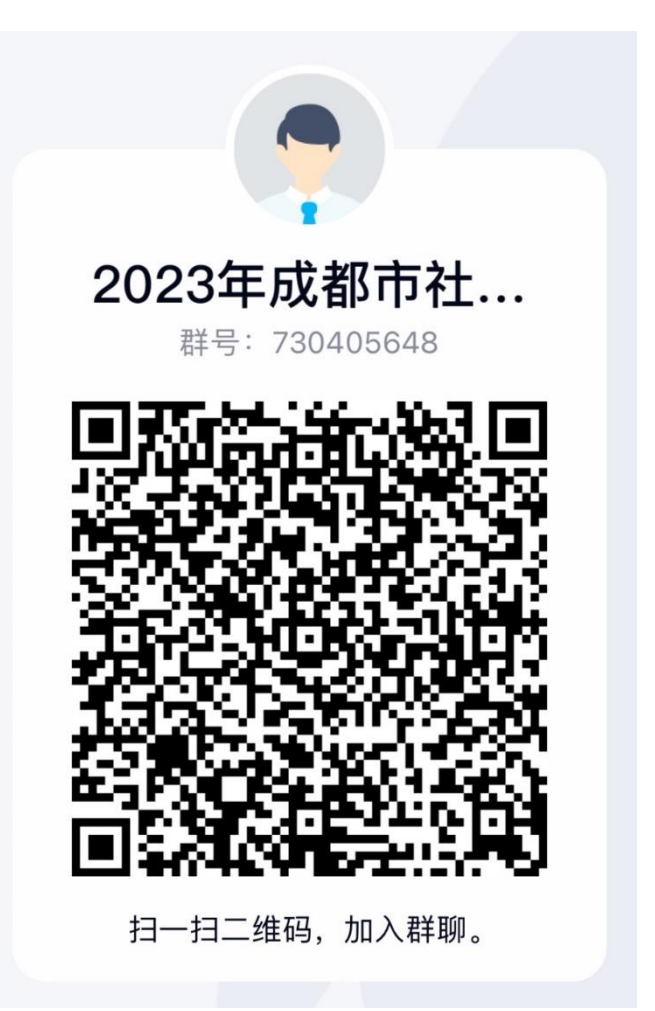

如有疑问请在申报时限工作日9:00-17:00拨打咨询电话:

项目申报内容、程序解答: 彭汐 028-87033010 欧阳圣元 028-61888706 卢丹 18380464136

注册审核、系统操作解答: 请在qq群中咨询或联系qq群中赵艺淇

项目申报信息系统咨询QQ群:730405648